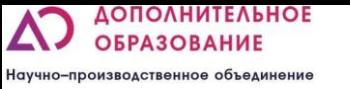

# Пример занятия

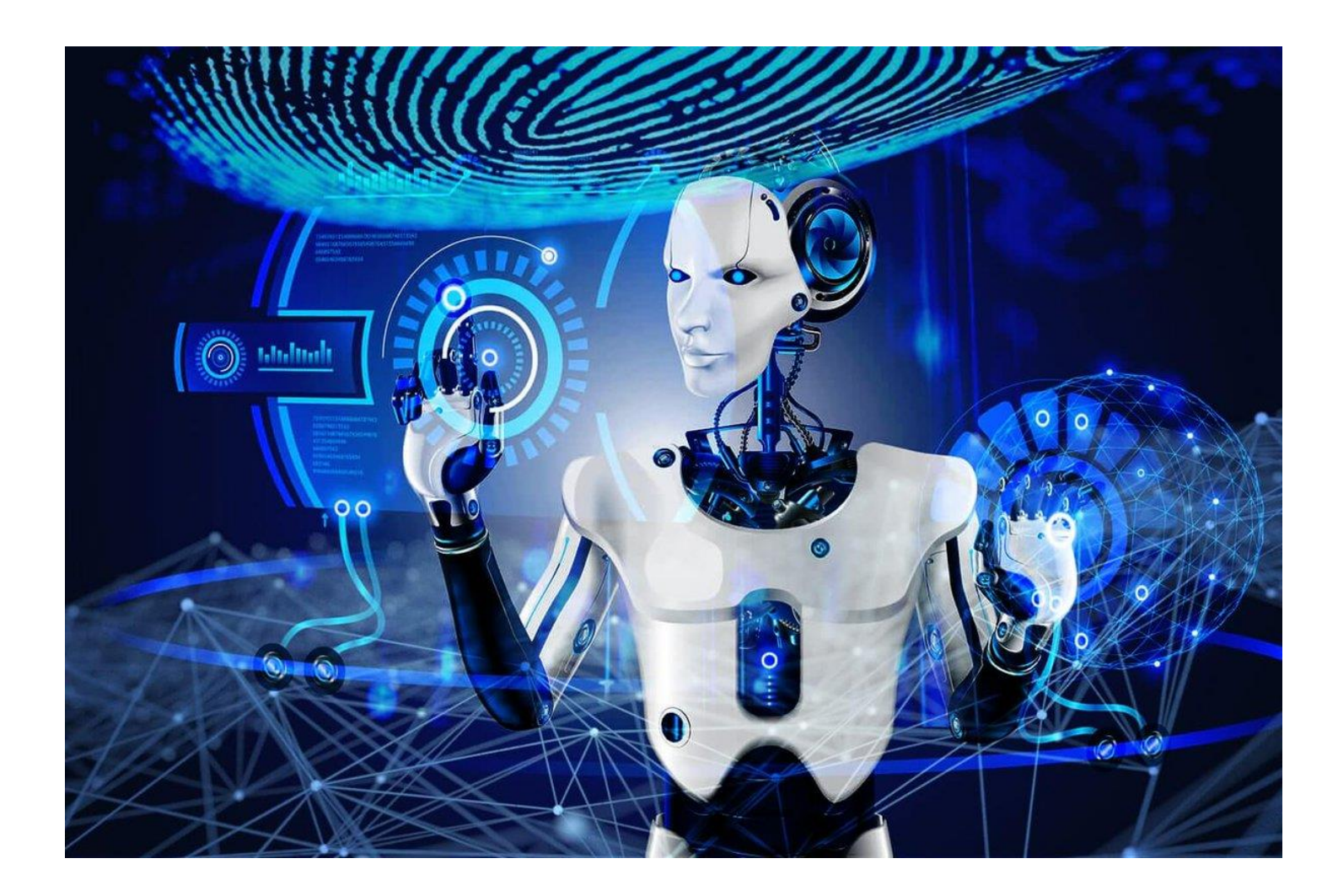

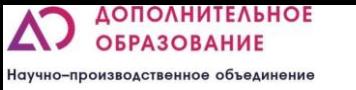

# Сегодняшняя цель

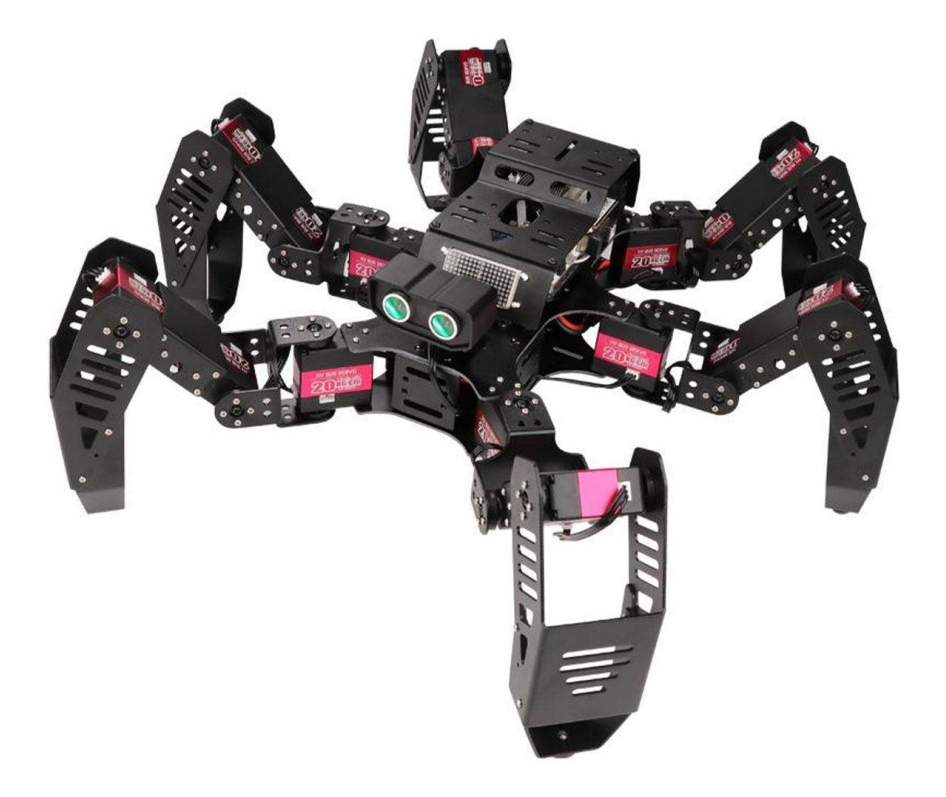

- Сегодня мы научимся подключаться к роботу
- Узнаем из каких электронных компонентов состоит робот.
- Создадим программы позволяющие управлять роботом.

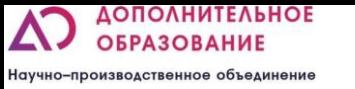

#### Плата адресных сервомоторов

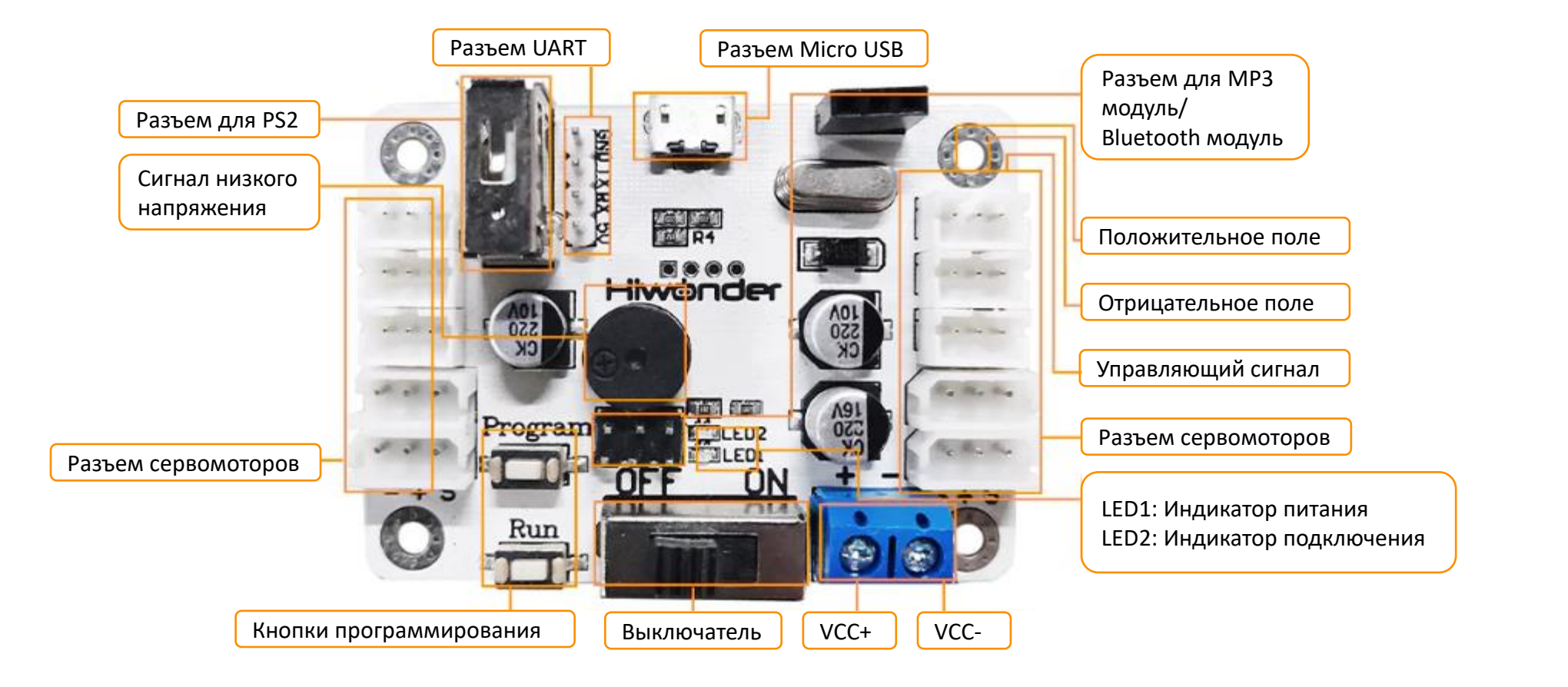

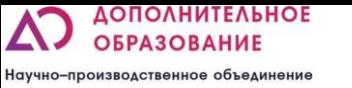

### Адресные сервомоторы

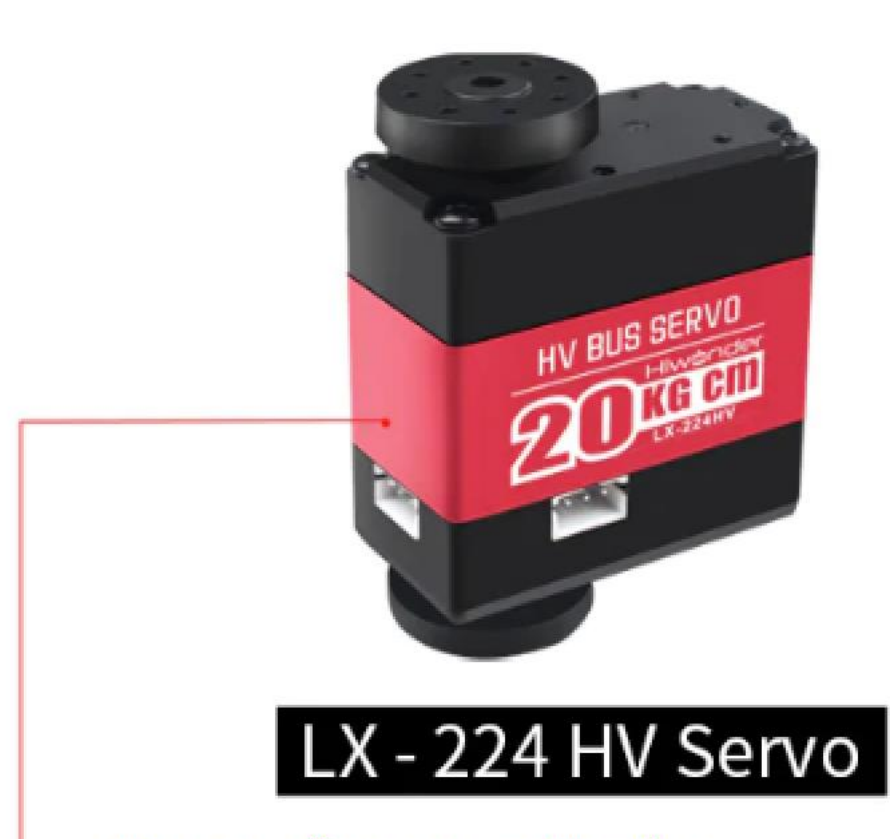

Крутящий момент: 20 кг\*см. Материал вала и шестерней: Алюминий

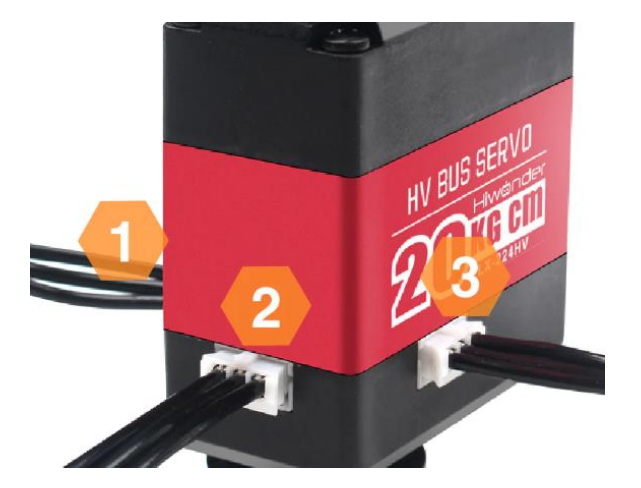

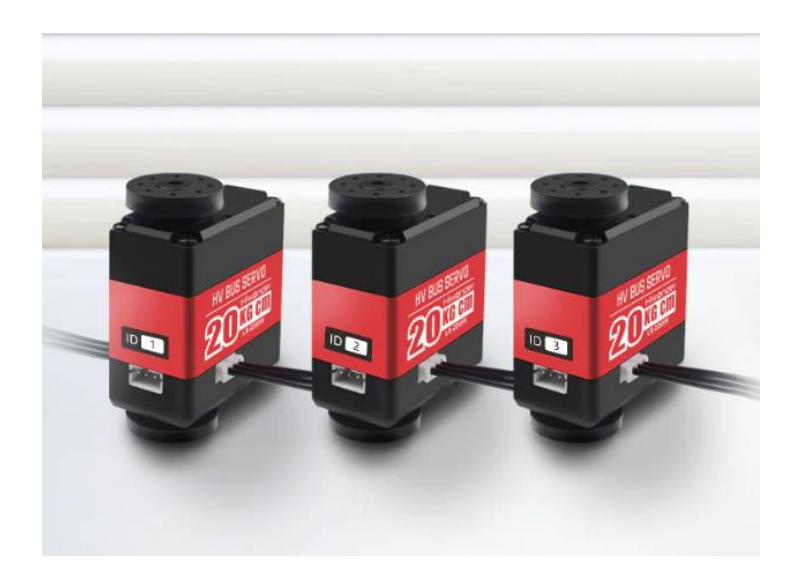

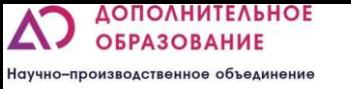

# Подключение

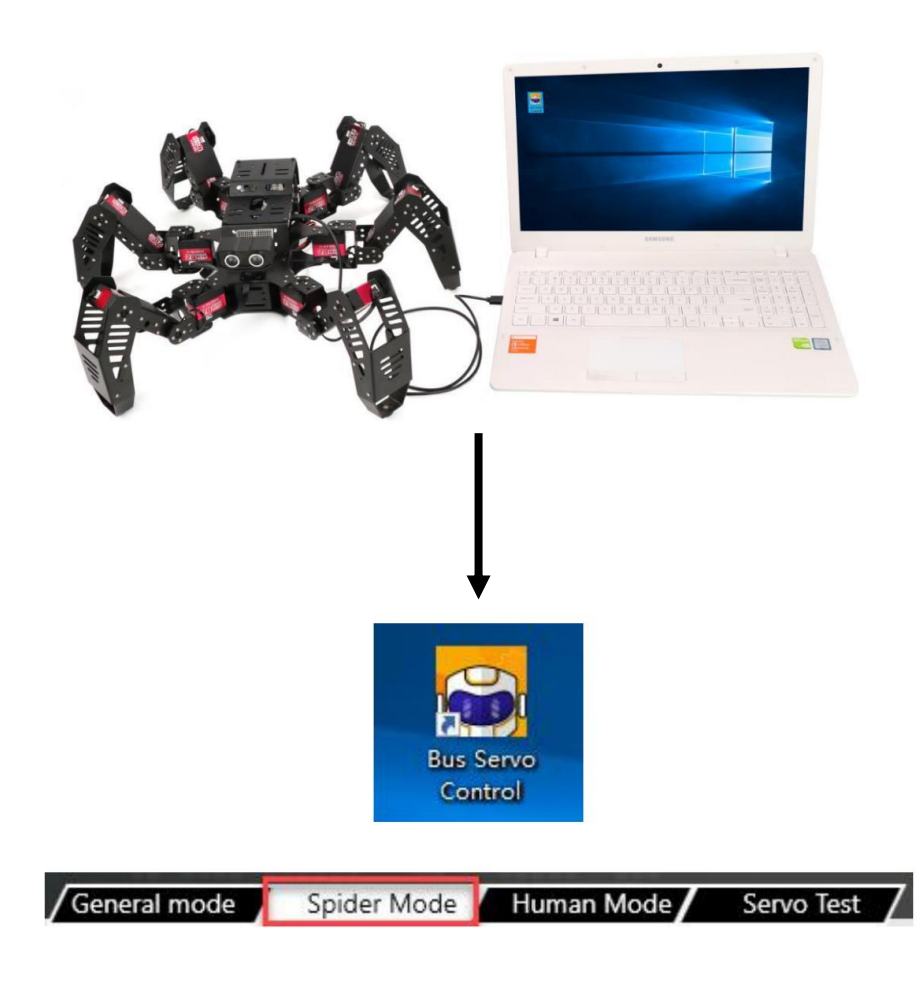

▪ Подключаем плату управления сервоприводами к компьютеру при помощи кабеля MicroUSB

**• Запускаем программу bus** servo control и выбираем «spider mode»

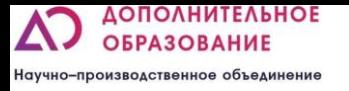

# Непосредственное управление моторами

- Программирование происходит путем добавления контрольных точек или углов сервоприводов друг за другом.
- Нажмите на кнопку «Run online» и управляйте при помощи ползунков положением моторов в реальном времени
- Нажмите на кнопку «add action» для того чтобы робот запомнил данное положение

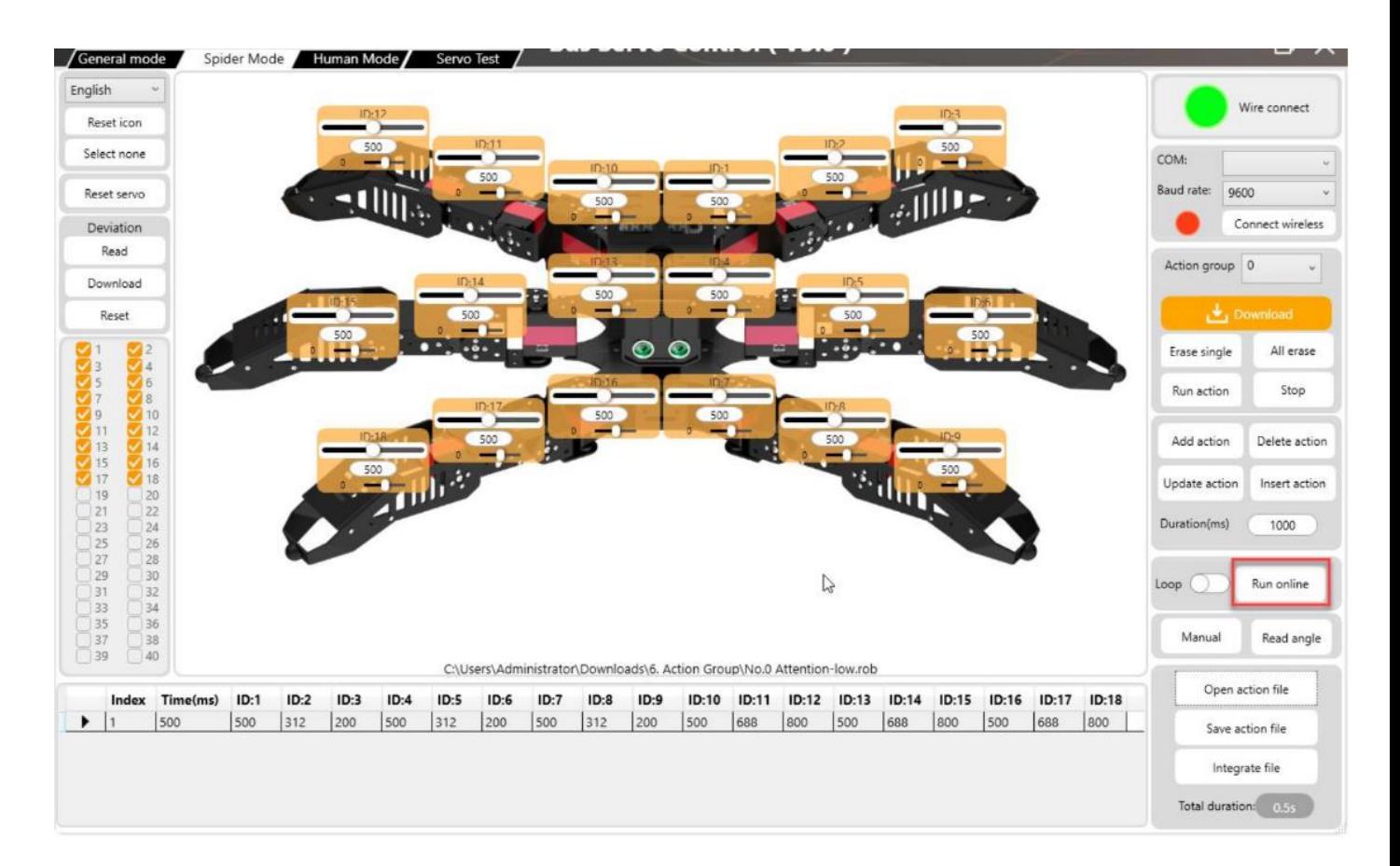

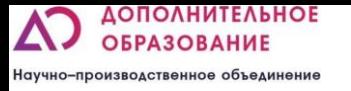

# Непосредственное управление моторами

▪ Есть возможность запустить программу у робота в режиме «оффлайн». Для этого ее нужно сохранить в «action group» 100. затем нажать на плате управления на кнопку «Run»

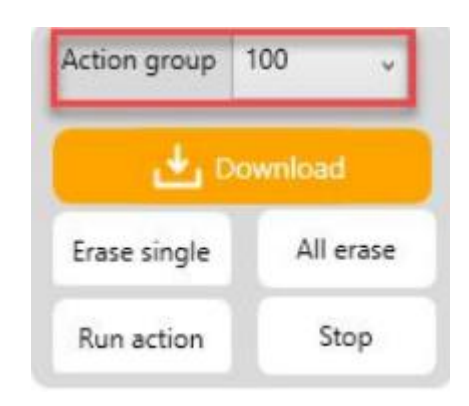

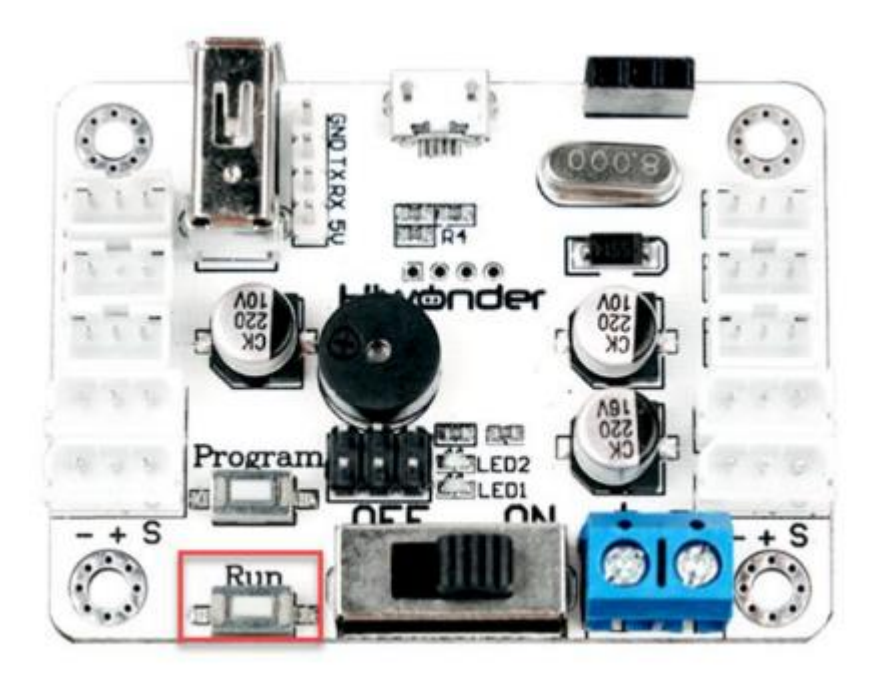

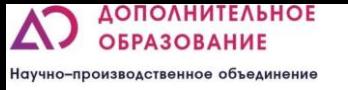

# Решаем задачи

▪ Задание 1

Запрограммируй робота чтобы он помахал передней лапой

▪ Задание 2 Пусть робот поднимает каждую лапу поочередно

▪ Задание 3

Пусть робот поочередно поднимает сначала по 1 лапе потом по 2 лапы затем по 3

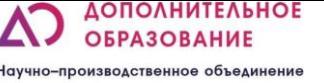

# ЧТО МЫ СЕГОДНЯ УЗНАЛИ?\* \*ВОПРОСЫ ДЛЯ ПРОВЕРКИ УСВОЕНИЯ МАТЕРИАЛА

- ▪Что такое многокомпонентные системы?
- ▪Какие электронные элементы используются в конструкции?
- ▪Что такое адресный сервопривод?
- ▪Какую кнопку нужно нажать чтобы робот запомнил положения моторов